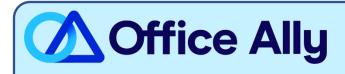

## MEDICARE IOWA (05102) EDI-ENROLLMENT INSTRUCTIONS

## WHICH FORMS SHOULD I COMPLETE?

- Providers can complete the EDI Express Enrollment online by clicking here.
  - Select that you are a healthcare provider
  - Select the EDI transaction: 5010 837 Professional Claim Inbound (CMS 1500)
  - o Enter Office Ally's Trading Partner ID 98366 and click Validate
  - o Select IOWA J5 B
  - o Review the Mock Agreement
  - Complete the contact information
  - o Enter the following information for Clearinghouse Information:
    - Name: Office Ally
    - First Name: Enrollment
    - Last Name: Department
    - Contact Title: Payer Enrollment Management
    - Phone Number: (360) 975-7000
    - Email: payerenrollment@officeally.com
  - o Enter your Business Information
    - Use a valid physical address for the business
    - Enter the provider identifying information (Tax ID/NPI/PTAN)
    - Click Complete & Submit to sign the agreement

## WHAT IS THE TURNAROUND TIME?

- You will receive an email with confirmation of your enrollment within 30-45 minutes.

## HOW DO I CHECK STATUS?

 Once you receive confirmation that you've been linked to Office Ally, you may begin submitting your claims electronically.